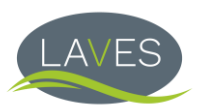

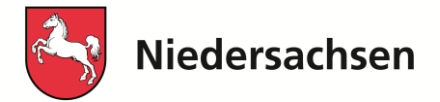

## **Anleitung zur "Eingabe Nutzungsart" in der TAM HI-Tier Datenbank**

Nach Anmeldung in der HI-Tier- Datenbank gelangen Sie über "Auswahlmenü Tierarzneimittel / Antibiotika (TAM)" in das TAM-Menü. Wählen Sie dann per Klick den Menüpunkt "Eingabe Nutzungsart".

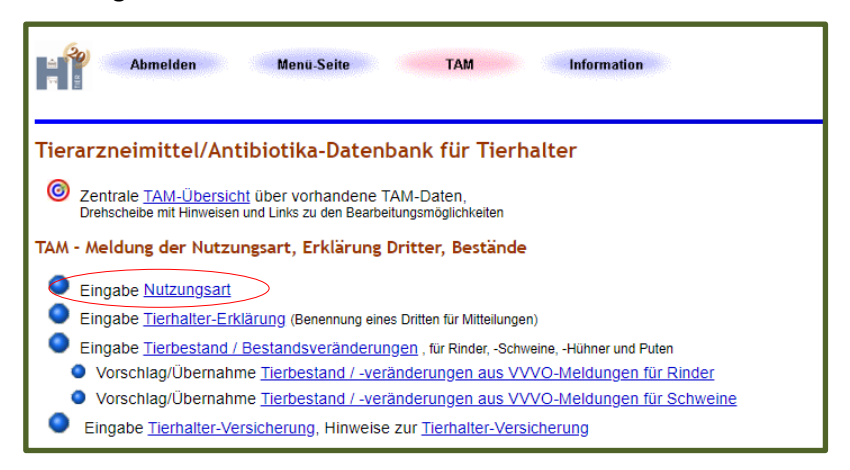

Es öffnet sich die Maske "Eingabe der Nutzungsart -Angabe des Tierhalters".

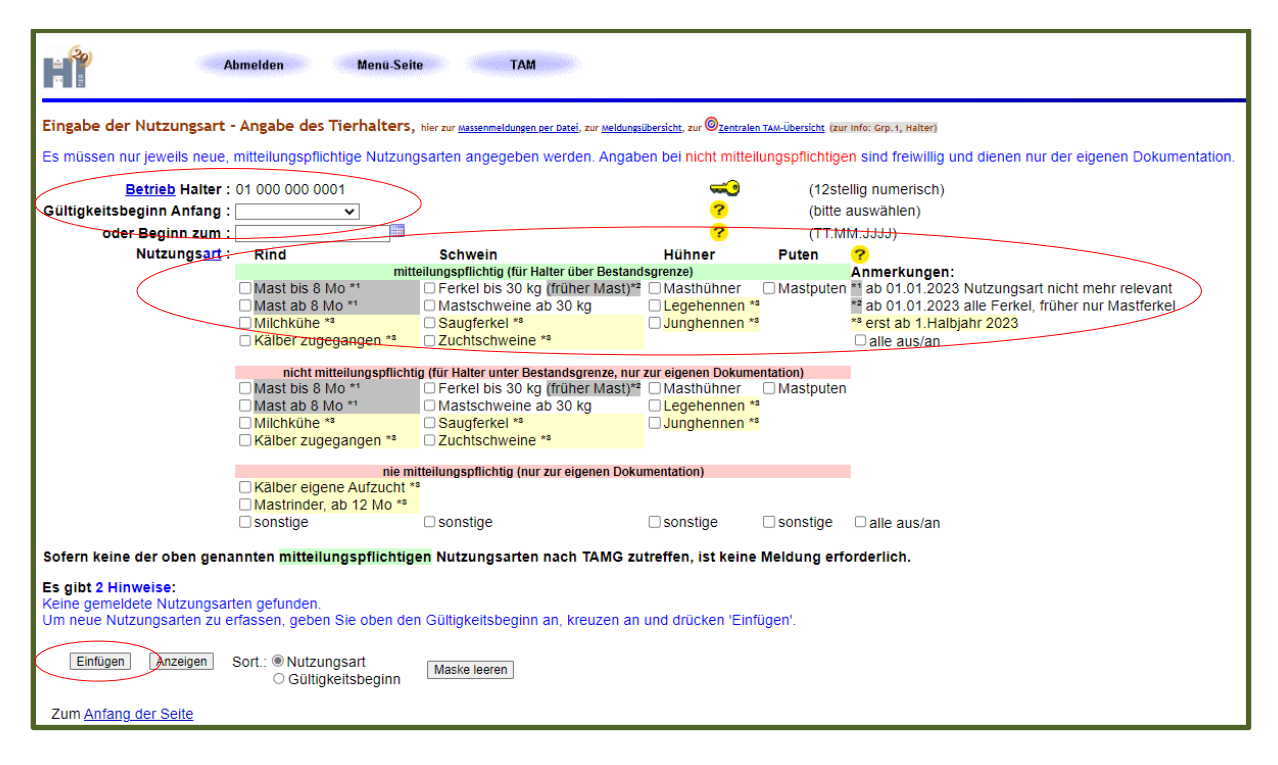

Bei Betrieb Halter erscheint ihre VVVO-Nummer mit der Sie sich gerade in HI-Tier angemeldet haben. Im nächsten Schritt wählen Sie den **Gültigkeitsbeginn Anfang** aus. Hierzu suchen Sie das entsprechende Halbjahr, in dem Sie beginnen aus z.B. 2013 I. Sie können wahlweise auch das darunterliegende Feld "oder Beginn zum" mit einem Datum ausfüllen, wenn Sie z.B. mitten im Halbjahr mit der Tierhaltung begonnen haben. Im nächsten Schritt wählen Sie entsprechend Ihre Nutzungsarten mit einem Haken aus. **Mitteilungspflichtige Nutzungsarten** sind unter dem **grünen** Balken auszuwählen. Des Weiteren können Sie unter den rosafarbenen Balken auch Ihre nicht oder nie

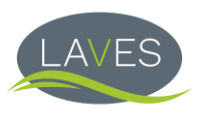

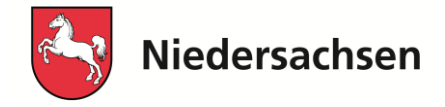

mitteilungspflichtigen Nutzungsarten für Ihre eigene Dokumentation eintragen. Ihre Eingaben müssen Sie nun über den Button "Einfügen" bestätigen.

Im Anschluss öffnet sich die Maske Nutzungsart erneut. Unter dieser finden Sie nun eine Tabelle mit den von Ihnen gemeldeten Nutzungsarten. Das nächste Bild zeigt ein Beispiel mit den eingetragenen mitteilungspflichtigen Nutzungsarten "Milchkühe" und "Kälber, zugegangen".

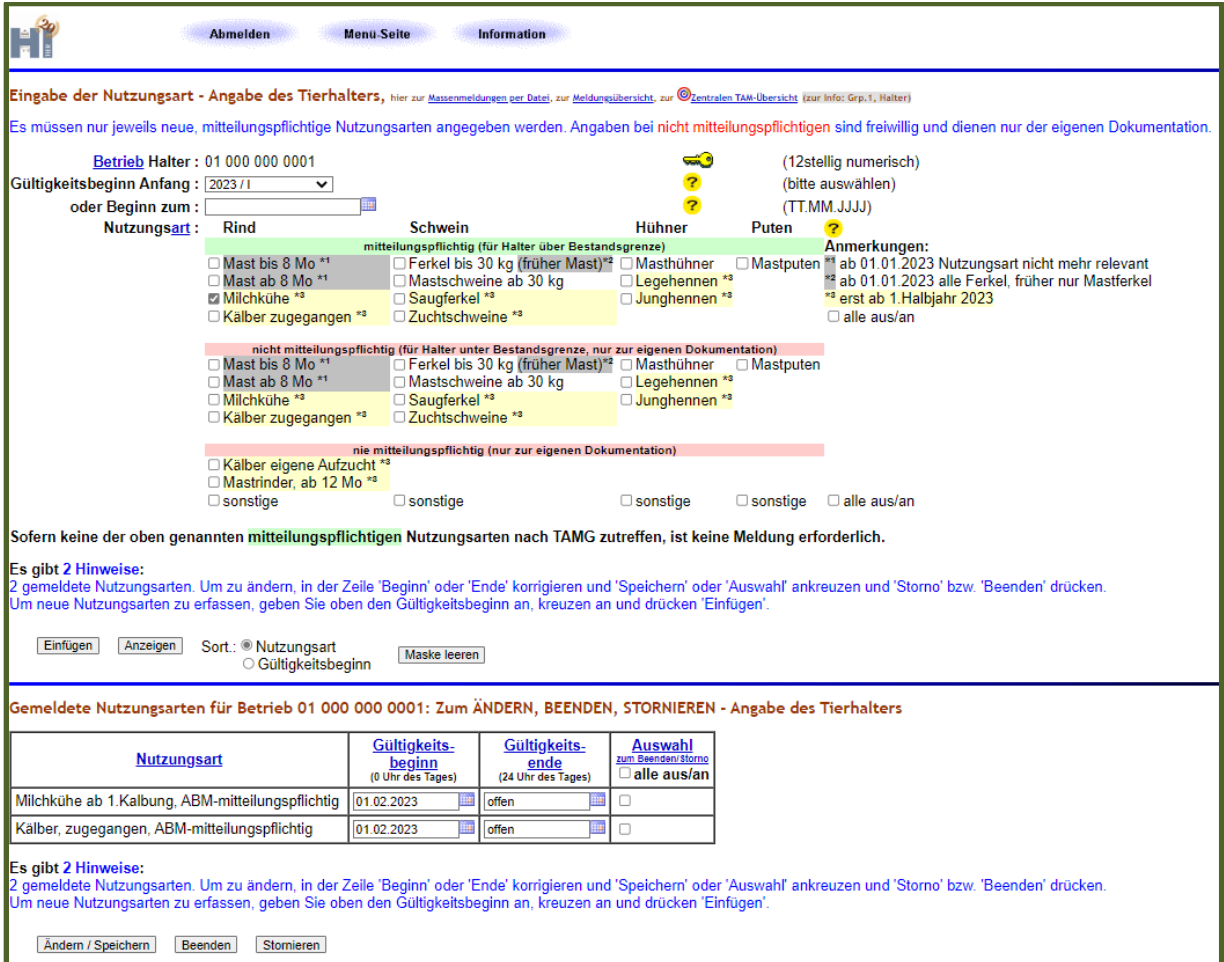

## **Gültigkeitsende setzen**

Wenn Sie Nutzungsarten beenden möchten, können Sie dies direkt in der Tabelle machen, indem Sie beim Gültigkeitsende das "offen" mit dem entsprechenden Datum überschreiben und dann auf ändern/speichern klicken.

Alte Nutzungsarten wie z.B. Mastkälber bis 8 Monate beenden Sie bitte mit dem Gültigkeitsende 31.12.2022.

## **Stornieren**

Von der Möglichkeit eine Nutzungsart zu stornieren, sollten Sie nur Gebrauch machen, wenn Sie eine falsche Nutzungsart eingetragen haben und diese löschen möchten. Dazu setzen Sie am Ende der Zeile der entsprechenden Nutzungsart unter der Spalte "Auswahl zum Beenden/Storno" in das Kästchen einen Haken und betätigen den Button "Stornieren".